# **\*TB 9-6625-2114-24**

**DEPARTMENT OF THE ARMY TECHNICAL BULLETIN** 

# **CALIBRATION PROCEDURE FOR MULTIMETER, ME-26D/U AND HEWLETT-PACKARD MODEL 410C**

Headquarters, Department of the Army, Washington, DC

6 February 2009

*Distribution Statement A: Approved for public release; distribution is unlimited.* 

# **REPORTING OF ERRORS AND RECOMMENDING IMPROVEMENTS**

You can improve this manual. If you find any mistakes or if you know of a way to improve these procedures, please let us know. Mail your letter or DA Form 2028 (Recommended Changes to Publications and Blank Forms) directly to: Commander, U.S. Army Aviation and Missile Command, ATTN: AMSAM-MMC-MA-NP, Redstone Arsenal, AL 35898-5000. A reply will be furnished to you. You may also send in your comments electronically to our E-mail address: 2028@redstone.army.mil or by fax 256-842-6546/DSN 788-6546. For the World Wide Web use: https://amcom2028.redstone.army.mil. Instructions for sending an electronic 2028 can be found at the back of this manual.

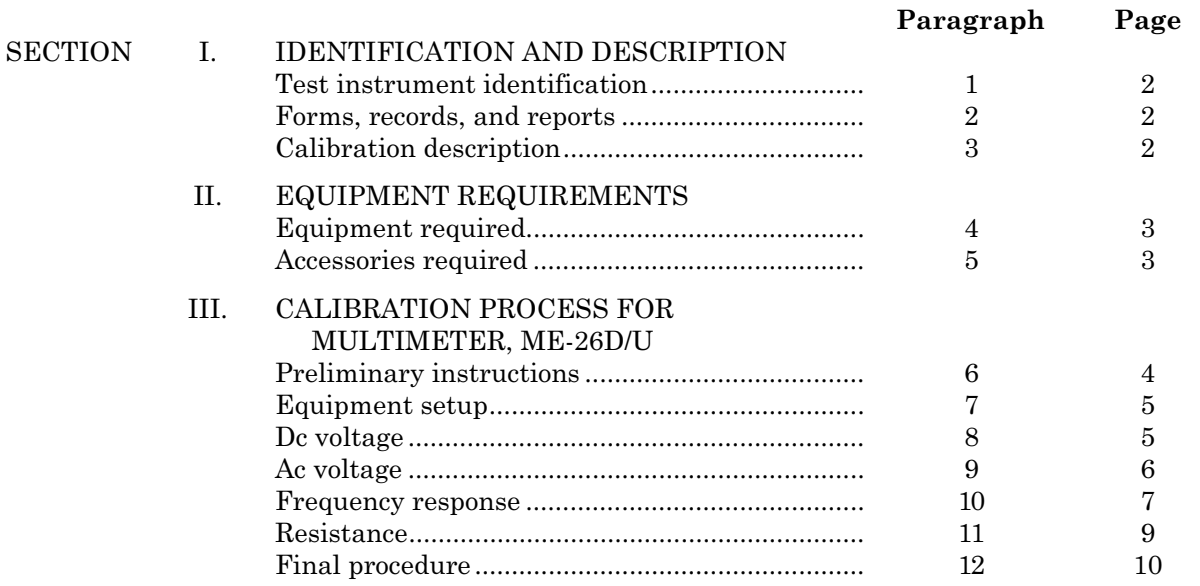

 $\overline{\phantom{a}}$  , and the set of  $\overline{\phantom{a}}$ 

 <sup>\*</sup>This bulletin supersedes TB 9-6625-2114-35, dated 22 August 2003.

<span id="page-1-0"></span>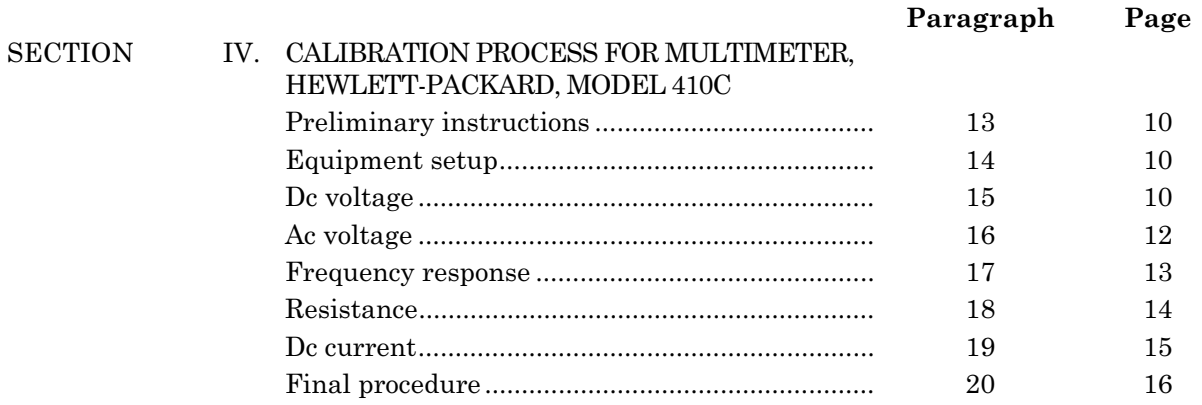

# **SECTION I IDENTIFICATION AND DESCRIPTION**

**1. Test Instrument Identification.** This bulletin provides instructions for the calibration of Multimeter, ME-26D/U and Hewlett-Packard, Model 410C. The manufacturers' manuals and TM 11-6625-200-15 were used as the prime data sources in compiling these instructions. The equipment being calibrated will be referred to as the TI (test instrument) throughout this bulletin.

 **a. Model Variations**. Variations among models are described in text.

 **b. Time and Technique**. The time required for this calibration is approximately 2 hours, using the dc and low frequency technique.

#### **2. Forms, Records, and Reports**

**a**. Forms, records, and reports required for calibration personnel at all levels are prescribed by TB 750-25.

**b**. Adjustments to be reported are designated (R) at the end of a sentence in which they appear. When adjustments are in tables the (R) follows the designated adjustment. Report only those adjustments made and designated with (R).

**3. Calibration Description.** TI parameters and performance specifications which pertain to this calibration are listed in table 1.

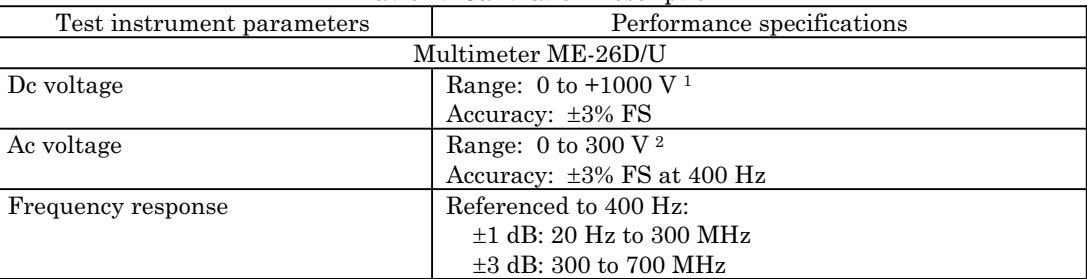

Table 1. Calibration Description

See footnotes at end of table.

<span id="page-2-0"></span>

| Test instrument parameters  | rasic r. Calisration Description Continued<br>Performance specifications |  |  |  |
|-----------------------------|--------------------------------------------------------------------------|--|--|--|
| Resistance                  | Range: 0 to 500 $\text{M}\Omega$                                         |  |  |  |
|                             | Accuracy at midscale: $\pm 1 \Omega$ on RX1 range                        |  |  |  |
|                             | $\pm 5\%$ on all other ranges                                            |  |  |  |
| Hewlett-Packard, Model 410C |                                                                          |  |  |  |
| De voltage                  | Range: 0 to $+1500 \text{ V}$ <sup>3</sup>                               |  |  |  |
|                             | Accuracy: $\pm 2\%$ FS                                                   |  |  |  |
| Ac voltage                  | Range: $0$ to 300 V                                                      |  |  |  |
|                             | Accuracy: $\pm 3\%$ FS at 400 Hz                                         |  |  |  |
| Frequency response          | Referenced to 400 Hz:                                                    |  |  |  |
|                             | Hz<br>$\pm 10\%$ :<br>20<br>100<br>to                                    |  |  |  |
|                             | <b>MHz</b><br>$\pm 2\%$ : 100 Hz<br>50<br>to                             |  |  |  |
|                             | MHz<br>$\pm 4\%$ : 50<br>100<br>to                                       |  |  |  |
|                             | $\pm 1.5$ dB: 100<br>MHz<br>700<br>to                                    |  |  |  |
| Resistance                  | Range: 0 to 500 $\text{M}\Omega$                                         |  |  |  |
|                             | Accuracy: 0 to midscale: $\pm 5\%$ of reading or:                        |  |  |  |
|                             | $\pm 2\%$ of midscale, whichever is greater                              |  |  |  |
|                             | $\pm 7\%$ from midscale to scale value of 2                              |  |  |  |
|                             | $\pm 8\%$ from scale value of 2 to 3                                     |  |  |  |
|                             | $\pm 9\%$ from scale value of 3 to 5                                     |  |  |  |
|                             | $\pm 10\%$ from scale value of 5 to 10                                   |  |  |  |
| Dc current                  | Range: $0 \text{ to } +150 \text{ mA}$                                   |  |  |  |
|                             | Accuracy: $\pm 3\%$ FS                                                   |  |  |  |

Table 1. Calibration Description - Continued

<sup>1</sup>Range extended to 30 kV with use of dc divider supplied with TI. Accuracy of dc divider is  $\pm 5\%$ . <sup>2</sup>Range extended to 900 V with use of capacitive divider supplied with TI. Accuracy of capacitive divider is  $\pm 1$ %. 3Not verified above 1000 V dc.

# **SECTION II EQUIPMENT REQUIREMENTS**

**4. Equipment Required.** [Table 2](#page-3-0) identifies the specific equipment to be used in this calibration procedure. This equipment is issued with Secondary Transfer Calibration Standards Sets AN/GSM-286; AN/GSM-287; or AN/GSM-705. Alternate items may be used by the calibrating activity when the equipment listed in [table 2 i](#page-3-0)s not available. The items selected must be verified to perform satisfactorily prior to use and must bear evidence of current calibration. The equipment must meet or exceed the minimum use specifications listed in [table 2.](#page-3-0) The accuracies listed in [table 2](#page-3-0) provide a four-to-one ratio between the standard and TI. Where the four-to-one ratio cannot be met, the actual accuracy of the equipment selected is shown in parenthesis.

**5. Accessories Required**. The accessories required for the calibration are common usage accessories, issued as indicated in paragraph **4** above and are not listed in this calibration procedure. The following peculiar accessory is also required for this calibration: Probe, Tconnector, P/N 11042/455A (8899531).

<span id="page-3-0"></span>

| rable 2. Millinium opecnications or equipment nequired<br>Minimum use<br>Manufacturer and model |                                           |                                   |  |  |
|-------------------------------------------------------------------------------------------------|-------------------------------------------|-----------------------------------|--|--|
| Common name                                                                                     | specifications                            | (part number)                     |  |  |
| <b>CALIBRATOR</b>                                                                               |                                           |                                   |  |  |
|                                                                                                 | Range: 0 to 315 V ac at 400 Hz            | Fluke, Model 5720A (5720A) (p/o   |  |  |
|                                                                                                 | 891 to 909 V ac at 10 kHz                 | MIS-35947); w/ amplifier, Fluke,  |  |  |
|                                                                                                 | Accuracy: $\pm 0.75\%$                    | Model 5725A/R (5725A/R)           |  |  |
|                                                                                                 |                                           |                                   |  |  |
|                                                                                                 | Range: $0.3$ V ac; $20$ Hz to 1 MHz       |                                   |  |  |
|                                                                                                 | Accuracy: $\pm 0.5\%$                     |                                   |  |  |
|                                                                                                 |                                           |                                   |  |  |
|                                                                                                 | Range: $0$ to 1030 V dc                   |                                   |  |  |
|                                                                                                 | Accuracy: $\pm 0.5\%$                     |                                   |  |  |
|                                                                                                 |                                           |                                   |  |  |
|                                                                                                 | Range: 0 to 150 MA dc                     |                                   |  |  |
|                                                                                                 | Accuracy: $\pm 0.75\%$                    |                                   |  |  |
| <b>MEASURING RECEIVER</b>                                                                       | Frequency range: 1 to 700 MHz             | Measuring receiver system N5530S  |  |  |
|                                                                                                 | Amplitude: 0.3 V                          | consisting of: Spectrum Analyzer, |  |  |
|                                                                                                 | Accuracy:<br>$\pm 1.0\%$ 60 to 90 MHz     | Agilent Model E4440A (E4440A),    |  |  |
|                                                                                                 | $\pm$ 4.5% 150 to 700 MHz                 | Power meter, Agilent Model        |  |  |
|                                                                                                 |                                           | E4419B (E4419B), and Sensor       |  |  |
|                                                                                                 |                                           | module, Agilent Model N5532A opt. |  |  |
|                                                                                                 |                                           | 504 (504), 518 (518), 526 (526)   |  |  |
| <b>MULTIMETER</b>                                                                               | Range: $4.9 \text{ to } 6.4 \text{ V}$ ac | Hewlett Packard, Model 3458A      |  |  |
|                                                                                                 | $0$ to 51.5 mV dc                         | (3458A)                           |  |  |
|                                                                                                 | Accuracy: $\pm 0.75\%$                    |                                   |  |  |
| SIGNAL GENERATOR                                                                                | Frequency range: 1 to 700 MHz             | (SG-1207/U)                       |  |  |
|                                                                                                 | Amplitude: 0.3 V                          |                                   |  |  |
| RESISTANCE STANDARD NO. 1                                                                       | Range: 0 to 1.1 $\text{M}\Omega$          | Biddle-Grey, Model 71-631         |  |  |
|                                                                                                 | Accuracy: $\pm$ 1.25%                     | (7910328)                         |  |  |
| RESISTANCE STANDARD NO. 2                                                                       | Range: 0 to 10 $\mathrm{M}\Omega$         | Beckman, Model CR10M (8598965)    |  |  |
|                                                                                                 | Accuracy: $\pm 1.25\%$                    |                                   |  |  |

Table 2. Minimum Specifications of Equipment Required

# **SECTION III CALIBRATION PROCESS FOR MULTIMETER, ME-26D/U**

# **6. Preliminary Instructions**

**a**. The instructions outlined in paragraphs **6** and **7** are preparatory to the calibration process. Personnel should become familiar with the applicable sections before beginning the calibration.

**b**. Items of equipment used in this procedure are referenced within the text by common name as listed in table 2.

**c**. Unless otherwise specified, verify the result of each test and, whenever the test requirement is not met, take corrective action before continuing with the calibration. Adjustments required to calibrate the TI are included in this procedure. Additional maintenance information is contained in the manufacturers' manuals and TM 11-6625-200-15 for this TI.

**d**. Unless otherwise specified, all controls and control settings refer to the TI.

# <span id="page-4-0"></span>**7. Equipment Setup**

#### **WARNING**

HIGH VOLTAGE is used or exposed during the performance of this calibration. DEATH ON CONTACT may result if personnel fail to observe safety precautions. REDUCE OUTPUT(S) to minimum after each set within the performance check where applicable.

#### **NOTE**

The **FUNCTION** and **SELECTOR** switches are functionally identical and will be referred to as the **SELECTOR** switch throughout this section.

 **a.** Remove protective cover from TI only when necessary to make adjustments. Replace cover after completing the adjustments.

**b.** Connect TI to a 115 V ac source.

**c**. Set **SELECTOR** switch to **-** and **RANGE** switch to **RX1 1V**. Allow at least 15 minutes for warm-up.

 **d.** Set **SELECTOR** switch to **OFF** and wait 30 seconds. If meter pointer does not indicate 0, adjust meter mechanical zero for a 0 indication.

#### **8. Dc Voltage**

#### **a. Performance Check**

(1) Set **SELECTOR** switch to **+**.

 (2) Connect **DC** probe and **COMMON** lead together and adjust **ZERO ADJ** for 0 meter indication.

(3) Connect **DC** probe and **COMMON** lead to calibrator **OUTPUT HI** and **LO**.

 (4) Adjust calibrator for a full scale indication on TI. If calibrator does not indicate between 0.970 and 1.030 V, perform **b** below.

 (5) Repeat technique of (4) above using settings and indications listed in table 3. Calibrator will indicate within limits specified.

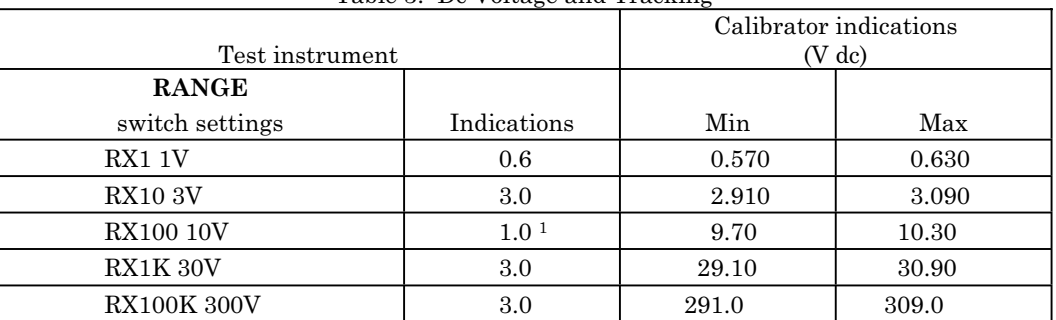

Table 3. Dc Voltage and Tracking

See footnote at end of table.

<span id="page-5-0"></span>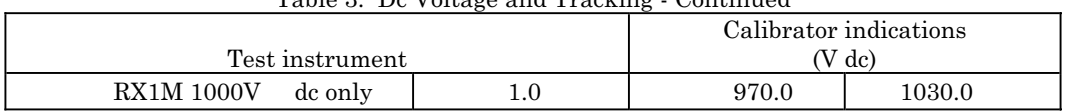

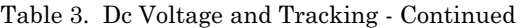

1After this check, and only if dc voltage divider is supplied with TI, set calibrator to 9.0 V. Record TI indication for use in (9) below.

#### **NOTE**

Perform (6) through (9) below only if dc voltage divider is supplied with TI.

(6) Set the **RANGE** switch to **RX100 10V**.

 (7) Connect dc voltage divider to **DC** probe. Connect dc voltage divider and **COMMON** lead together and adjust **ZERO ADJ** for 0 meter indication.

(8) Connect dc voltage divider and **COMMON** lead to calibrator.

 (9) Adjust calibrator for TI indication recorded in [table 3.](#page-4-0) Calibrator will indicate between 855.0 and 945.0 V.

#### **b. Adjustments**

(1) Set calibrator to 1.000 V.

(2) Adjust R32 **CAL DC** (fig. 1) for a 1 V indication on TI (R).

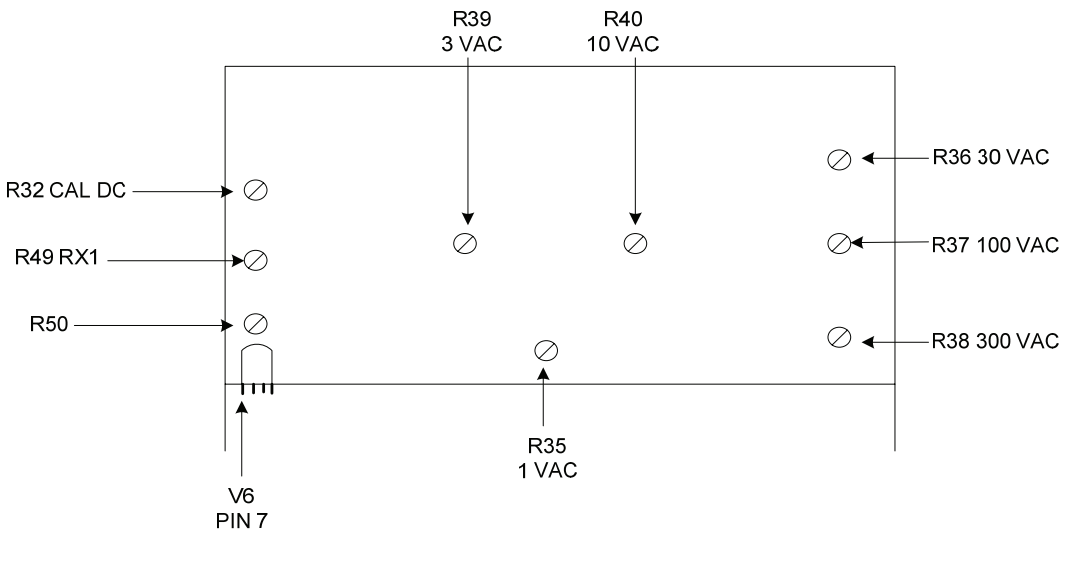

ME-26D/U

Figure 1. Adjustment locations - rear view.

#### **9. Ac Voltage**

#### **a. Performance Check**

(1) Set **SELECTOR** switch to **AC** and **RANGE** switch to **RX1 1V**.

<span id="page-6-0"></span> (2) Connect **AC PROBE** tip and ground clip lead together and adjust **AC ZERO** for 0 meter indication.

(3) Connect **AC PROBE** tip and ground clip lead to calibrator **OUTPUT HI** and **LO**.

 (4) Set calibrator for a 1 V, 400 Hz output. Adjust calibrator amplitude for a fullscale indication on TI. If calibrator does not indicate between 0.970 and 1.030 V, perform **b** below.

 (5) Repeat technique of (4) above using settings and indications listed in table 4. If calibrator does not indicate within specified limits, set calibrator to nominal value and perform adjustments listed in table 4 for a full-scale indication on TI.

| $1.101$ $1.1010$ $1.0100$ $1.0101$ $1.0100$ $1.0001$ |             |                               |       |                                   |
|------------------------------------------------------|-------------|-------------------------------|-------|-----------------------------------|
| Test instrument                                      |             | Calibrator indications (V ac) |       | Adjustments                       |
| <b>RANGE</b>                                         |             |                               |       | (fig. 1)                          |
| switch settings                                      | Indications | Min                           | Max   | (R)                               |
| <b>RX10 3V</b>                                       |             | 2.910                         | 3.090 | VAC<br>R <sub>39</sub>            |
| <b>RX100 10V</b>                                     |             | 9.70                          | 10.30 | <b>VAC</b><br>R40<br>10           |
| RX1K 30V                                             |             | 29.10                         | 30.90 | VAC<br><b>R36</b><br>30           |
| <b>RX10K 100V</b>                                    |             | 97.0                          | 103.0 | <b>VAC</b><br>R37 100             |
| <b>RX100K 300V</b>                                   |             | 291.0                         | 309.0 | <b>VAC</b><br>R <sub>38</sub> 300 |

Table 4. Ac Voltage and Adjustments

 1After this check, and only if capacitive voltage divider is supplied with TI, set calibrator for a 9 V, 10 kHz output. Record the TI indication for use in (9) below. Set calibrator frequency to 400 Hz for remaining ranges.

#### **NOTE**

Perform (6) through (9) below only if capacitive voltage divider is supplied with TI.

#### (6) Set the **RANGE** switch to **R100 10V**.

 (7) Connect capacitive voltage divider to **AC PROBE**. Connect capacitive voltage divider tip and ground clip lead together and adjust **AC ZERO** for 0 meter indication.

 (8) Connect capacitive voltage divider and ground clip lead to calibrator **OUTPUT HI** and **LO**.

 (9) Set calibrator for a 900 V, 10 kHz output. Adjust calibrator amplitude for TI indication recorded in table 4. Calibrator will indicate between 891.0 and 909.0 V.

#### **b. Adjustments**

 (1) Connect multimeter **INPUT HI** to V6 PIN 7 [\(fig. 1\)](#page-5-0) and **LO** ground. If multimeter does not indicate between 4.9 and 5.1 V ac (for **AC PROBE** diode 2-01C) or 6.2 and 6.4 V ac (for **AC PROBE** diode EA53), adjust R5[0 \(fig. 1\)](#page-5-0) for 5 V ac or 6.3 V ac as applicable (R).

- (2) Set calibrator to 1.000 V.
- (3) Adjust R35 1 VA[C \(fig. 1\)](#page-5-0) for a 1 V indication on TI (R).

# **10. Frequency Response**

#### **a. Performance Check**

(1) Set the **RANGE** switch to **RX1 1V**.

 (2) Connect **AC PROBE** tip and ground clip lead together and adjust **AC ZERO** for 0 indication on TI.

(3) Connect TI **AC PROBE** tip and ground clip lead to calibrator **OUTPUT HI** and **LO**.

 (4) Set calibrator output frequency to 400 Hz and amplitude for a 0.3 V ac indication on TI.

(5) Press calibrator **NEW REF** key.

 (6) Set calibrator frequency to 20 Hz. Using amplitude output adjustment controls, adjust calibrator amplitude for a 0.3 V ac indication on TI. Calibrator control display **Error** will indicate between  $-12.2\%$  and  $+10.87\%$  ( $\pm 1$  dB).

(7) Repeat (6) above at 1 kHz, 100 kHz and 1 MHz.

(8) Adjust calibrator amplitude for a 0.00 ppm control display **Error** indication.

(9) Set calibrator to **STANDBY** and disconnect from TI.

#### **NOTE**

If necessary, perform measuring receiver **ZERO** and **CALIBRATE**.

(10) Connect measuring receiver sensor module input to calibrator **OUTPUT HI** and **LO**.

(11) Set calibrator to **OPERATE**.

 (12) Set measuring receiver to measure RF power in dBm at 1 MHz. Record measuring receiver indication.

(13) Set calibrator to **STANDBY** and disconnect from measuring receiver.

(14) Connect equipment as shown in figure 2.

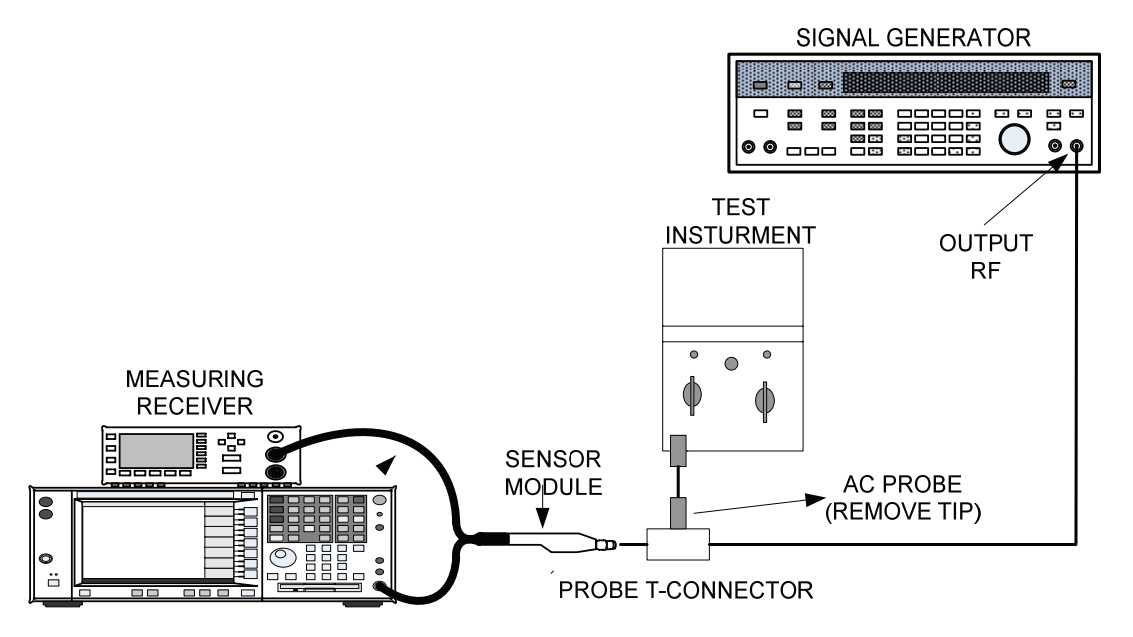

Figure 2. Frequency response setup.

<span id="page-8-0"></span> (15) Set signal generator frequency to 1 MHz and adjust amplitude for a measuring receiver indication as close as possible to indication recorded in (12) above. Press measuring receiver **MEASUREMENT DISPLAY RATIO** key.

(16) Set signal generator frequency to 60 MHz.

(17) Enter signal generator frequency on measuring receiver using **DATA** keys.

 (18) Adjust signal generator amplitude for a 0.3 V ac indication on TI. Measuring receiver will indicate within  $\pm 1$  dB.

(19) Repeat (16) through (18) above at 90, 150 and 250 MHz.

 (20) Repeat technique of (16) through (18) above at 350, 550 and 700 MHz. Measuring receiver will indicate within  $\pm 3$  dB.

 **b. Adjustments**. No adjustments can be made.

#### **11. Resistance**

- **a. Performance Check** 
	- (1) Set **SELECTOR** switch to **OHMS**.
	- (2) Adjust **OHMS ADJ** for  $\infty$  meter indication.

 (3) Short **OHMS** and **COMMON** leads together and adjust **ZERO ADJ** for 0 meter indication.

- (4) Separate **OHMS** and **COMMON** leads.
- (5) Repeat (2) through (4) above until no further adjustment is necessary.
- (6) Connect **OHMS** and **COMMON** leads to resistance standard no. 1.

(7) Set resistance standard for a 10  $\Omega$  indication on TI. If resistance standard setting is not between 9 and 11  $\Omega$ , perform **b** below.

(8) Disconnect TI from resistance standard.

 (9) Repeat technique of (2) through (8) above using settings and indications in table 5. Resistance standard settings will be within limits specified in table 5.

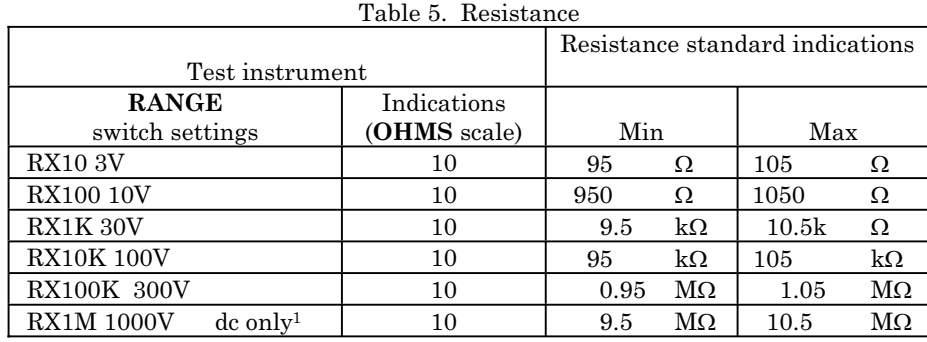

1Connect resistance standard No. 2 in series with resistance standard No. 1.

# <span id="page-9-0"></span>**b. Adjustments**

 (1) Remove **OHMS** lead from resistance standard and set **RANGE** switch to **RX10 3V**. Adjust **OHM ADJ** for  $\infty$  meter indication.

(2) Set **RANGE** switch to **RX1 1V**. Adjust R49 **RX1** [\(fig. 1\)](#page-5-0) for  $\infty$  meter indication (R).

(3) Repeat **a** (2) through (7) above.

# **12. Final Procedure**

- **a**. Deenergize and disconnect all equipment and reinstall protective cover on TI.
- **b**. Annotate and affix DA label/form in accordance with TB 750-25.

## **SECTION IV CALIBRATION PROCESS FOR MULTIMETER, HEWLETT-PACKARD, MODEL 410C**

# **13. Preliminary Instructions**

**a**. The instructions outlined in paragraphs **13** and **14** are preparatory to the calibration process. Personnel should become familiar with the applicable sections before beginning the calibration.

**b**. Items of equipment used in this procedure are referenced within the text by common name as listed in [table 2.](#page-3-0)

**c**. Unless otherwise specified, verify the result of each test and, whenever the test requirement is not met, take corrective action before continuing with the calibration. Adjustments required to calibrate the TI are included in this procedure. Additional maintenance information is contained in the manufacturer's manual for this TI.

**d**. Unless otherwise specified, all controls and control settings refer to the TI.

# **14. Equipment Setup**

# **WARNING**

HIGH VOLTAGE is used or exposed during the performance of this calibration. DEATH ON CONTACT may result if personnel fail to observe safety precautions. REDUCE OUTPUT(S) to minimum after each step within the performance check where applicable.

- **a**. Connect TI to 115 V ac source.
- **b**. Energize TI and allow at least 20 minutes to warm-up and stabilize.

 **c.** Deenergize TI and wait 30 seconds. If meter pointer does not indicate 0, adjust mechanical zero for 0 indication.

**d**. Energize TI.

# **15. Dc Voltage**

#### **a. Performance Check**

(1) Set **FUNCTION** switch to **+DCV** and **RANGE** switch to **.5V**.

 (2) Connect **DCV** probe and **COM** lead together. If TI meter does not indicate 0, perform **b** (1) and (2) below.

(3) Set **FUNCTION** switch to **-DCV**. If TI meter does not indicate 0, perform **b** (3) below.

(4) Set **RANGE** switch to each range. Zero offset will not exceed  $\pm 1$  percent of full scale for any range.

(5) Set **FUNCTION** switch to **+DCV** and repeat technique of (4) above.

(6) Set **RANGE** switch to **.015V**.

(7) Connect **DCV** probe and **COM** lead to calibrator **OUTPUT HI** and **LO**.

 (8) Adjust calibrator output for a full-scale indication on TI. If calibrator does not indicate between 0.01470 and 0.01530 V, perform **b** (4) and (5) below.

 (9) Repeat technique of (6) and (8) above using settings and indications listed in table 6. If calibrator does not indicate within limits specified, set calibrator to nominal value and perform adjustments listed in table 6 for full-scale indication on TI.

| Table 6. Dc Voltage and Tracking |             |                               |        |             |  |
|----------------------------------|-------------|-------------------------------|--------|-------------|--|
| Test instrument                  |             | Calibrator indications<br>(V) |        | Adjustments |  |
| <b>RANGE</b>                     | Indications |                               |        | (fig 3)     |  |
| switch settings                  |             | Min                           | Max    | (R)         |  |
| 0.05V                            | 0.05        | 0.0490                        | 0.0510 | <b>R18</b>  |  |
| 0.15V                            | 0.15        | 0.1470                        | 0.1530 | <b>R18</b>  |  |
| 0.5V                             | 0.5         | 0.490                         | 0.510  | <b>R30</b>  |  |
| 1.5V                             | $1.5\,$     | 1.470                         | 1.530  | <b>R30</b>  |  |
| 5V                               | 5.0         | 4.90                          | 5.10   | <b>R30</b>  |  |
| 5V                               | 3.0         | 2.90                          | 3.10   |             |  |
| 5V                               | 1.0         | 0.90                          | 1.10   |             |  |
| 15V                              | 15.0        | 14.70                         | 15.30  | <b>R30</b>  |  |
| 50 V                             | 50.0        | 49.0                          | 51.0   | <b>R30</b>  |  |
| 150V                             | 150.0       | 147.0                         | 153.0  | <b>R30</b>  |  |
| 500V                             | 500.0       | 490.0                         | 510.0  | <b>R30</b>  |  |
| 1500V                            | 1000.0      | 970.0                         | 1030.0 | <b>R30</b>  |  |

 $T_{\text{sub}}$   $\alpha$ . De Voltage and  $T_{\text{sub}}$ 

# **NOTE**

R18 affects all ranges and R30 affects ranges above 0.15 V. Because of interaction, adjustment of R18 and R30 [\(fig. 3\)](#page-11-0) may have to be repeated until TI voltage indications are within specified limits.

<span id="page-11-0"></span>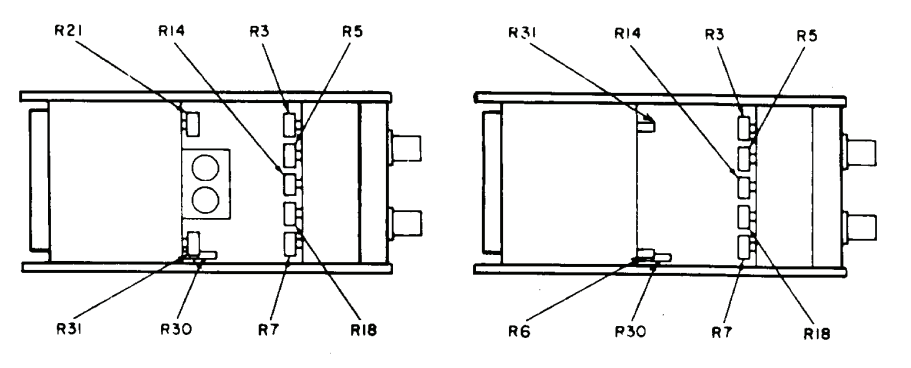

Figure 3. Adjustment locations - top view.

#### **b. Adjustments**

 (1) Adjust R21 (fig. 3) fully ccw, then adjust approximately 20 degrees cw (only SN 0982A22438 and below) (R).

 (2) Adjust **ZERO ADJ** (rear of TI) for 0 meter deflection (may not appear on TI below SN 550).

 (3) Adjust **ZERO ADJ** to return meter pointer halfway back to 0. For SN 0982A22439 and above, adjust R6 (fig. 3) until TI meter indicates 0 with **FUNCTION** switch in both **+DCV** and **-DCV** positions.

- (4) Set calibrator for a 15 mV output.
- (5) Adjust R18 (fig. 3) for a  $0.015$  V indication on TI (R).

#### **16. Ac Voltage**

#### **a. Performance Check**

- (1) Set TI controls as listed in (a) through (c) below:
	- (a) **FUNCTION** switch to **ACV**.
	- (b) **RANGE** switch to **.5V**.
	- (c) **AC ZERO** control to center of its rotation.

 (2) Connect **AC PROBE** tip and ground clip lead together. If TI meter does not indicate 0, perform **b** (1) and (2) below.

(3) Connect **AC PROBE** tip and ground clip lead to calibrator **OUTPUT HI** and **LO**.

 (4) Adjust calibrator frequency for 400 Hz and output for a full-scale indication on TI. If calibrator does not indicate between 0.4850 and 0.5150 V ac, perform **b** (3) and (4) below.

 (5) Repeat technique of (4) above using settings and indications listed in [table 7.](#page-12-0) If calibrator does not indicate within limits specified, set calibrator to nominal value and perform adjustments listed i[n table 7](#page-12-0) for full-scale indication on TI.

<span id="page-12-0"></span>

| Test instrument |             | $\frac{1}{2}$<br>Calibrator indications (V ac) |        | Adjustments      |
|-----------------|-------------|------------------------------------------------|--------|------------------|
| <b>RANGE</b>    | Indications |                                                |        | (fig. 3)         |
| switch settings | V ac)       | Min                                            | Max    | (R)              |
| $1.5$ V         | 1.5         | 1.4550                                         | 1.5450 | R5               |
| h,              |             | 4.850                                          | 5.150  | R7               |
| 15              | 15          | 14.550                                         | 15.450 | R14 <sup>1</sup> |
| 50              | 50          | 48.50                                          | 51.50  | R14              |
| 150             | 150         | 145.50                                         | 154.50 | R14              |
| 500             | 300         | 285.0                                          | 315.0  | R14              |

Table 7. Ac Voltage

1Adjust R14 to provide the best overall compromise for **RANGE** switch 15 to 500 V ac settings.

#### **b. Adjustments**

- (1) Adjust R3[1 \(fig. 3\)](#page-11-0) for 0 indication on TI (R).
- (2) Fine adjust **AC ZERO** control for 0 indication on TI.
- (3) Adjust calibrator for a 0.5 V indication.
- (4) Adjust R3 [\(fig. 3\)](#page-11-0) for a 0.5 V indication on TI (R).

#### **17. Frequency Response**

## **a. Performance Check**

(1) Set **RANGE** switch to **.5V**.

 (2) Connect **AC PROBE** tip and ground clip lead together and adjust **AC ZERO** for 0 indication on TI.

(3) Connect **AC PROBE** tip and ground clip lead to calibrator **OUTPUT HI** and **LO**.

 (4) Set calibrator output frequency to 400 Hz and amplitude for a 0.3 V ac indication on TI.

(5) Press calibrator **NEW REF** key.

 (6) Set calibrator frequency to 20 Hz. Using amplitude output adjustment controls adjust calibrator amplitude for a 0.3 V ac indication on TI. Calibrator control display **Error** will indicate within  $\pm 10\%$ .

(7) Repeat (6) above at 90 Hz.

 (8) Repeat technique of (6) above at 1 kHz, 100 kHz and 1 MHz. Calibrator control display **Error** will indicate within  $\pm 2\%$ .

 (9) Adjust calibrator amplitude for a 0.00 ppm control display **Error** indication. Set calibrator to **STANDBY** and disconnect from TI.

#### **NOTE**

If necessary, perform measuring receiver **ZERO** and **CALIBRATE**.

(10) Connect measuring receiver sensor module input to calibrator **OUTPUT HI** and **LO**.

(11) Set calibrator to **OPERATE**.

<span id="page-13-0"></span> (12) Set measuring receiver to measure RF power in dBm at 1 MHz. Record measuring receiver indication.

- (13) Set calibrator to **STANDBY** and disconnect from measuring receiver.
- (14) Connect equipment as shown in figure 4.

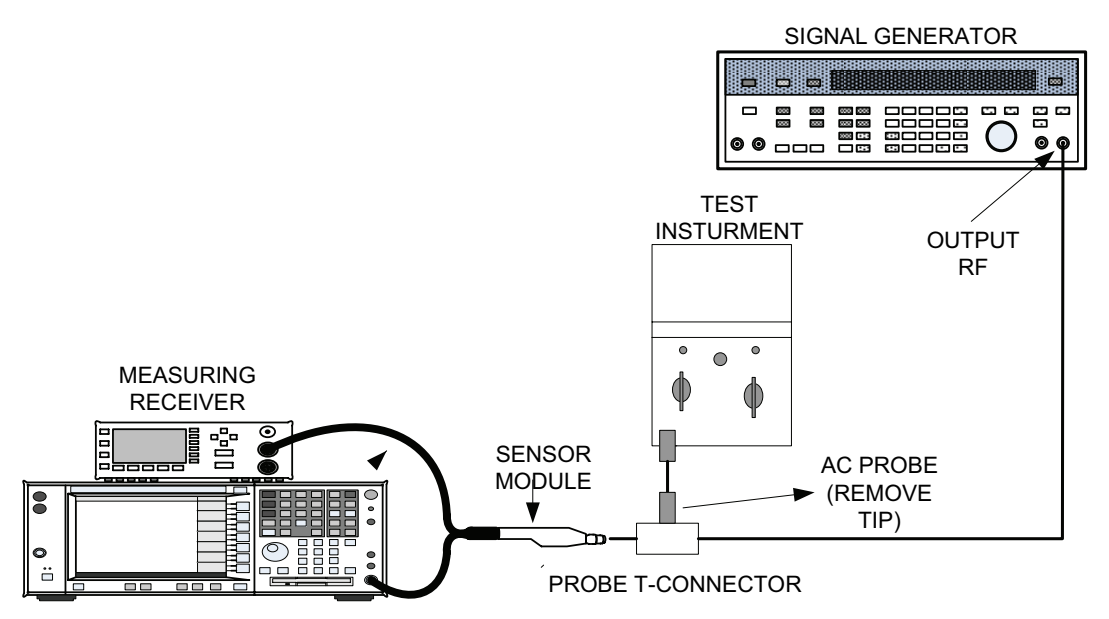

Figure 4. Frequency response - setup.

 (15) Set signal generator frequency to 1 MHz and adjust amplitude for a measuring receiver indication as close as possible to indication recorded in (12) above. Press measuring receiver **MEASUREMENT DISPLAY RATIO** key.

(16) Set signal generator frequency to 60 MHz.

(17) Enter signal generator frequency on measuring receiver using **DATA** keys.

 (18) Adjust signal generator amplitude for a 0.3 V ac indication on TI. Measuring receiver will indicate within  $\pm 0.35$  dB ( $\pm 4\%$ ).

(19) Repeat (16) through (18) above at 90 MHz.

 (20) Repeat technique of (16) through (18) above at 250, 500 and 700 MHz. Measuring receiver will indicate within  $\pm 1.5$  dB.

 **b. Adjustments**. No adjustments can be made.

#### **18. Resistance**

# **a. Performance Check**

- (1) Set **FUNCTION** switch to **OHMS** and **RANGE** switch to **RX10M**.
- (2) Adjust **OHMS ADJ** (rear of TI) for  $\infty$  meter indication.

 (3) Connect **DCA OHMS** and **COM** leads together and adjust **ZERO ADJ** (rear of TI) for 0 meter indication.

- <span id="page-14-0"></span>(4) Separate **DCA OHMS** and **COM** leads.
- (5) Repeat (2) through (4) above until no further adjustments are necessary.
- (6) Connect **DCA OHMS** and **COM** leads to resistance standard No. 1.
- (7) Set **RANGE** switch to **RX10**.

(8) Adjust resistance standard for 1  $\Omega$  indication on TI. Resistance standard will indicate between 9.5  $\Omega$  and 10.5  $\Omega$ .

 (9) Repeat technique of (7) and (8) above using settings listed in table 8. Resistance standard indications will be within limits specified.

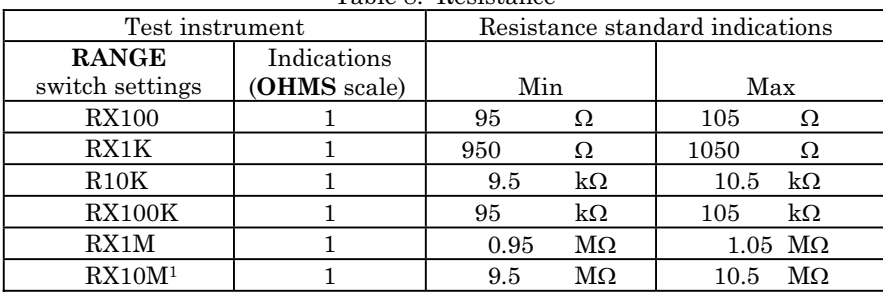

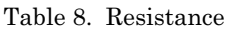

1Connect resistance standard no. 1 in series with resistance standard no. 2.

 **b. Adjustments**. No adjustments can be made.

#### **19. Dc Current**

#### **a. Performance Check**

- (1) Set **FUNCTION** switch to **+DCA** and **RANGE** switch to **150 MA**.
- (2) Connect **DCA OHMS** and **COM** leads to calibrator **OUTPUT HI** and **LO**.

 (3) Adjust calibrator for a full scale indication on TI. Calibrator will indicate within limits specified in table 9.

(4) Repeat technique of (3) above using settings and indications listed in table 9.

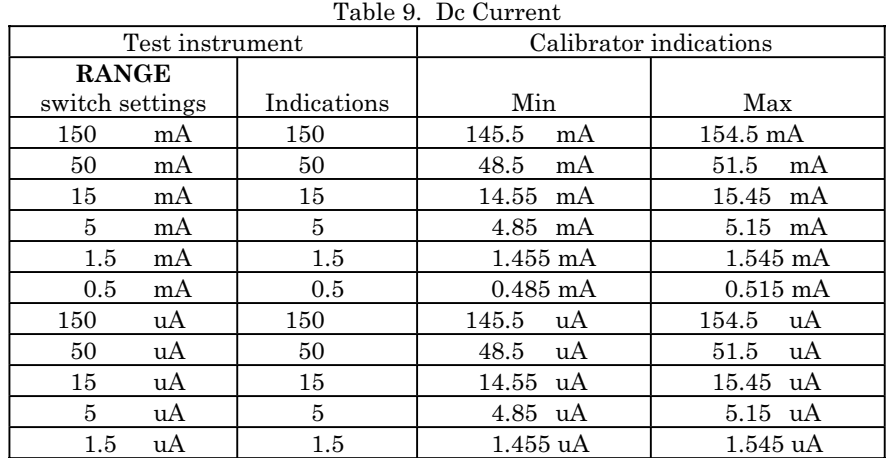

<span id="page-15-0"></span> **b. Adjustments**. No adjustments can be made.

# **20. Final Procedure**

- **a**. Deenergize and disconnect all equipment.
- **b.** Annotate and affix DA label/form in accordance with TB 750-25.

By Order of the Secretary of the Army:

GEORGE W. CASEY, JR. *General, United States Army Chief of Staff*

JOYCE E. MORROW Official:<br>Joupe E. Morrow

*Administrative Assistant to the Secretary of the Army*

0835106

Distribution:

 To be distributed in accordance with the initial distribution number (IDN) 342236, requirements for calibration procedure TB 9-6625-2114-24.

#### **Instructions for Submitting an Electronic 2028**

The following format must be used if submitting an electronic 2028. The subject line must be exactly the same and all fields must be included; however, only the following fields are mandatory: 1, 3, 4, 5, 6, 7, 8, 9, 10, 13, 15, 16, 17, and 27.

From: "Whomever" whomever@redstone.army.mil To: <2028@redstone.army.mil

Subject: DA Form 2028

- 1. **From**: Joe Smith
- 2. Unit: home
- 3. **Address**: 4300 Park
- 4. **City**: Hometown
- 5. **St**: MO
- 6. **Zip**: 77777
- 7. **Date Sent**: 19-OCT –93
- 8. **Pub no:** 55-2840-229-23
- 9. **Pub Title**: TM
- 10. **Publication Date**: 04-JUL-85
- 11. Change Number: 7
- 12. Submitter Rank: MSG
- 13. **Submitter FName**: Joe
- 14. Submitter MName: T
- 15. **Submitter LName**: Smith
- 16. **Submitter Phone**: 123-123-1234
- 17. **Problem**: 1
- 18. Page: 2
- 19. Paragraph: 3
- 20. Line: 4
- 21. NSN: 5
- 22. Reference: 6
- 23. Figure: 7
- 24. Table: 8
- 25. Item: 9
- 26. Total: 123
- 27. **Text**

This is the text for the problem below line 27.